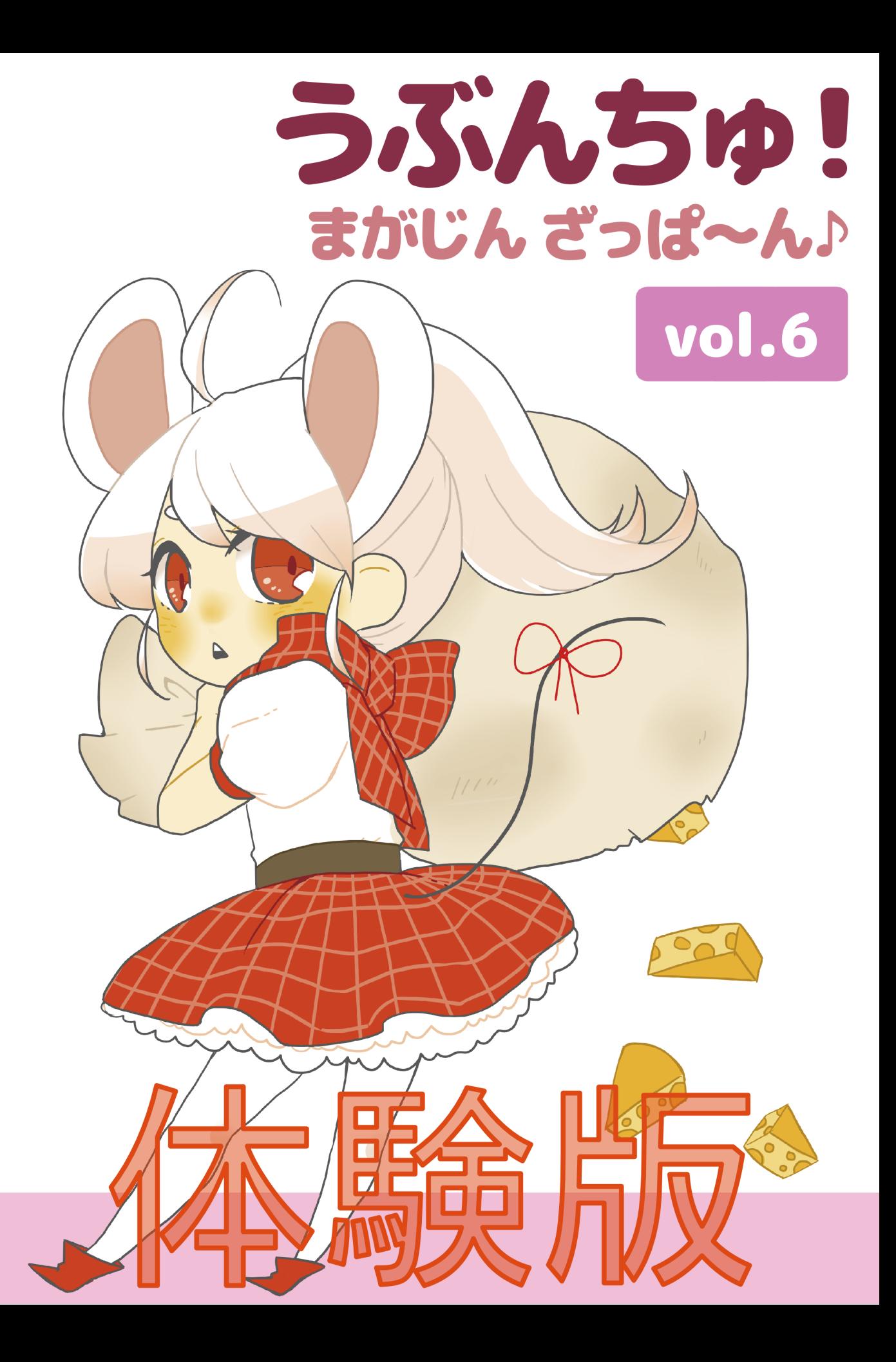

# うぶんちゅ! まがじん ざっぱ〜ん♪ Vol.6【体 験版】

# team zpn 著

2017-04-09 版 team zpn 発行

# 目次

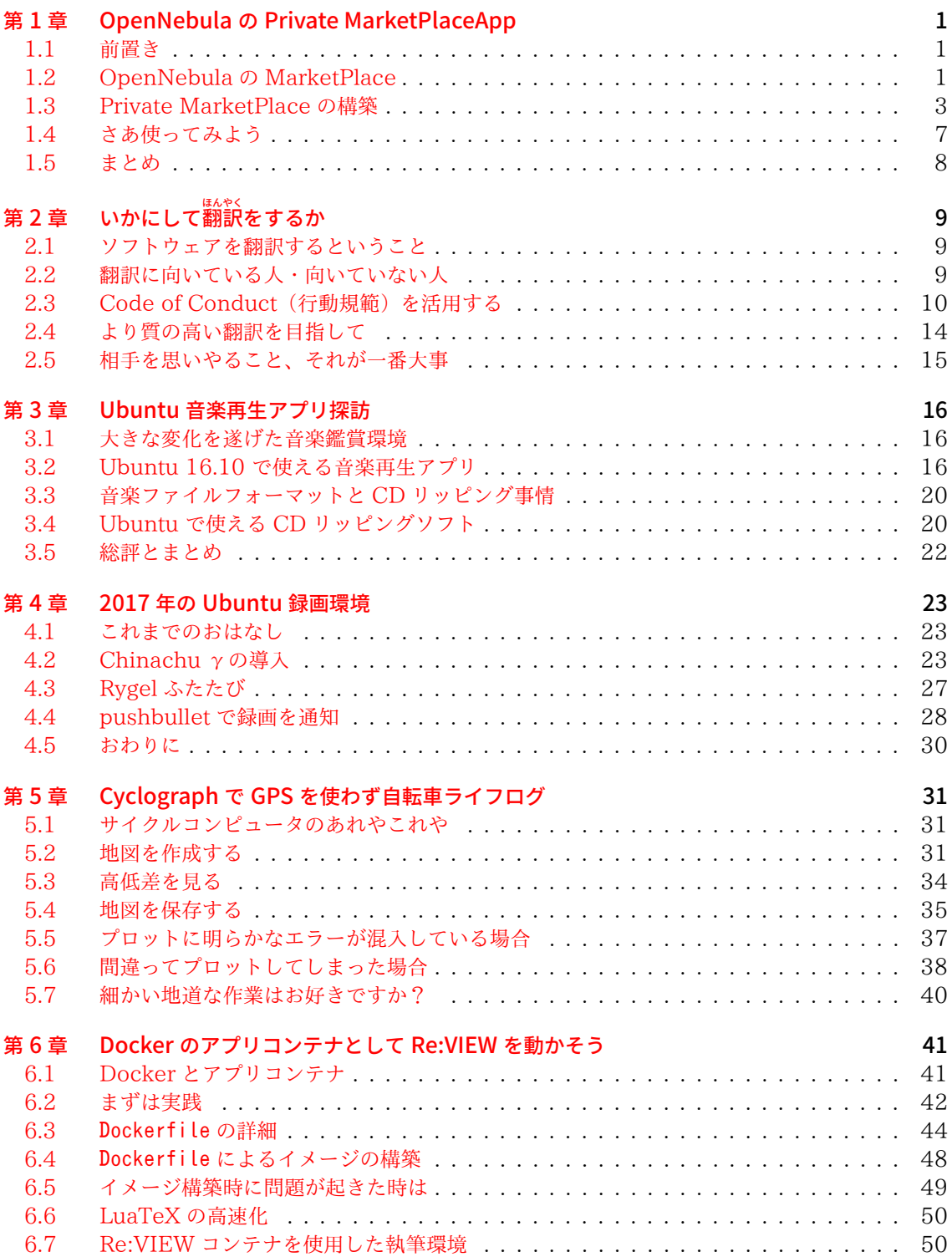

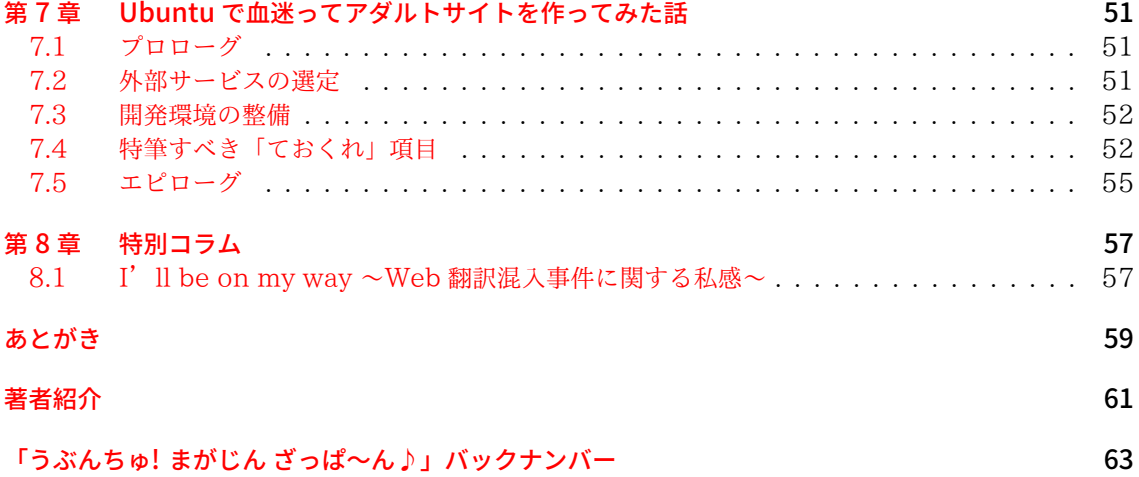

# 第 1 章 OpenNebula の Private MarketPlaceApp

おおたあきひこ

ココミネ家は OpenNebula で家庭内クラウドを構築し、ココナとパピカの二人で計算機リ ソースをやりくりしています\*1。

おや? パピカが何やら困っています。

「どうしたのパピカ」

「MarketPlace がおそーい、App のダウンロードがいつまで待っても終わらないー」

どうやら新しく構築した OpenNebula 環境に MarketPlace から Ubuntu 16.04 の App をダウンロードしようとして時間がかかっているようです。デフォルトの Public MarketPlace は混雑していることが多く、約 350MB の Ubuntu 16.04 qcow2 イメージのダウンロードに 数時間かかる場合もあり、ココナもパピカも大弱りです。

#### 1.1 前置き

「あの」

はい何でしょうココナさん。 「ざっぱ〜ん Vol.5 までとキャラ設定が変わっている気がするんですけど」 ピュアイリュージョンではよくあることです。気にせずに進めましょう。 「えー」

- OpenNebula 環境での、OpenNebula サーバープロセスが稼働するマシンを「フロントエン ド」と呼称します。
- Private MarketPlace を構築するマシンを「Private MarketPlace マシン」と呼称します。(そ のまんまです)
- フロントエンド、Private MarketPlace マシンはいずれも Ubuntu 16.04 LTS server で構築 しています。
- OpenNebula は OpenNebula.org 公式リポジトリのバージョン 5.2.1 を使用します。
- OpenNebula が一通りセットアップされ、各種リソースが登録されているものとします。

## 1.2 OpenNebula の MarketPlace

大抵の商用クラウドサービスでは、そのサービスで利用可能な各種 OS のディスクイメージが事前に 用意されていて、利用者が好きなときに用途にあったディスクイメージを選んで仮想マシンインスタン スを作成できるようになっています。

OpenNebula では、これを実現する仕組みとして、仮想マシンディスクイメージの共有や配布を行う 「MarketPlace」が用意されています。OpenNebula のリソース情報にはデフォルトで OpenNebula Systems の運営する「Public MarketPlace\*2」が登録されており、フロントエンドを構築した直後か ら CLI や Web インタフェースの Sunstone でアクセスできます。

Public MarketPlace では、Ubuntu、Debian、CentOS、Arch などの各種ディストリビューショ ンや、VyOS、Alpine Linux ベースのルーターなどのディスクイメージファイルが公開され、自由に ダウンロードして利用できます\*3。これらは MarketPlaceApp、または単に App\*4と呼ばれます。

 $*1$ おばあちゃんは修理中です。

<sup>\*2</sup> Public MarketPlace はインターネット上で公開されており、<http://marketplace.opennebula.systems/appliance> か らアクセスできます。

<sup>\*3</sup> one-context パッケージや cloud-utils パッケージなどがインストールされ、OpenNebula 環境で利用する準備が整っ た状態で公開されています。

<sup>\*4</sup> Application の App だと思っていたのですが、どうも Appliance の App のようです。しまった vol.6 のテーマから外

| Open<br>Nebula                                    | Apps         |                                                                |                                  | 4 oneadmin -                                   | Q OpenNebula ~           |
|---------------------------------------------------|--------------|----------------------------------------------------------------|----------------------------------|------------------------------------------------|--------------------------|
| Dashboard                                         | ∎с<br>۰      | POpenNebula   Os                                               | $1 - 2 - 3 - 6$                  | ubuntu                                         | $\overline{\phantom{a}}$ |
| $\sim$<br>Instances<br><b>Templates</b><br>$\sim$ | o            | ID . Owner i Group i Name                                      | $\alpha$                         | Size & State & Registration Time & Marketplace | 0 Zone 0                 |
| Storage<br>$\sim$                                 | 0<br>41      | oneadmin oneadmin Ubuntu for Docker Machine                    | 10 <sub>GB</sub><br><b>READY</b> | 01:48:08 23/02/2016 OpenNebula Public 0        |                          |
| <b>色</b> Datastores                               | o<br>37      | oneadmin oneadmin Ubuntu 15.04 - KVM                           | 10 <sub>GB</sub><br><b>READY</b> | 23:50:38 24/09/2015 OpenNebula Public 0        |                          |
| 土 Images<br>Files                                 | $\Box$<br>32 | oneadmin oneadmin Ubuntu Server 13.10 v2 - vdc 513MB           | <b>READY</b>                     | 09:00:00 01/01/1970 OpenNebula Public 0        |                          |
| MarketPlaces                                      | o<br>15      | oneadmin oneadmin Ubuntu 14.04 - KVM                           | 2.2GB<br><b>READY</b>            | 04:02:10 11/08/2014 OpenNebula Public 0        |                          |
| <b>Co</b> Apps                                    | o<br>12      | oneadmin oneadmin Ubuntu 14.04 - VMware                        | 10GB<br><b>READY</b>             | 04:26:58 11/08/2014 OpenNebula Public 0        |                          |
| $\sim$<br>Network                                 | 0<br>10      | oneadmin oneadmin Ubuntu 16.04 - KVM                           | 2.2GB<br><b>READY</b>            | 18:13:06 14/06/2016 OpenNebula Public 0        |                          |
| Infrastructure<br>$\sim$                          | 10           | v Showing 1 to 6 of 6 entries (filtered from 51 total entries) |                                  | Previous 1 Next                                |                          |
| $\sim$<br>System                                  |              |                                                                |                                  |                                                |                          |

図 1.1: Public MarketPlace で Ubuntu の App を検索したところ

OpenNebula の管理者や一般ユーザーは、Public MarketPlace から OpenNebula 環境に App をダウンロードし、自分の仮想マシンインスタンスを作成できます\*5。

## 1.2.1 App ってなに?

「qcow2 形式や raw 形式、vmdk 形式のディスクイメージファイル」と、「仮想マシンの構成情報」 をまとめたものを、OpenNebula では App と呼んでいます。App を OpenNebula 環境にダウン ロードすると、ディスクイメージは Image リソースとして、構成情報は Template リソース<sup>6</sup>として 登録されます。

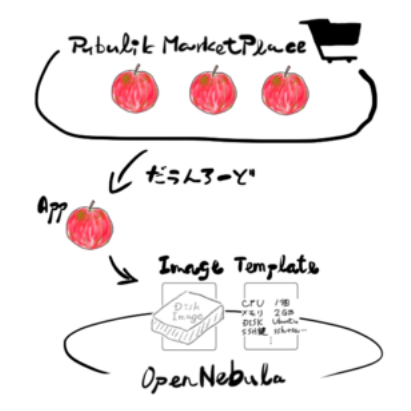

図 1.2: Public MarketPlace から App をダウンロード

れてしまった……

<sup>\*5</sup> GitHub の Public Marketplace metadata リポジトリ(<https://github.com/OpenNebula/marketplace>)に pull request して自作の App を投稿することもできるようです。

<sup>\*6</sup> OpenNebula では仮想マシンを構成するリソース情報を Template リソースにまとめて管理します。Template には、 仮想マシンの起動元となるディスクイメージ(Image リソース)、仮想マシンが繋がるネットワークや IP アドレスレンジ (Virtual Network リソース)、CPU コア数、メモリサイズ、SSH ログインに使用する公開鍵などを記載できます。

## 1.2.2 Public と Private

デフォルトで登録されている Public MarketPlace に加えて、個々の OpenNebula 環境で独自に MarketPlace を構築することも可能です。こちらは Private MarketPlace と呼ばれます。

Private MarketPlace では、管理者や一般ユーザーが Image リソースと仮想マシン構成情報を App として登録し、環境内の他の利用者に公開できます。

#### 表 1.1: Public と Private の比較

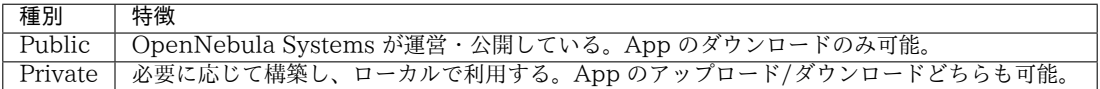

デフォルトの Public MarketPlace は環境構築直後から使えて便利なのですが、冒頭でも触れたよ うに混雑していることが多く、App のダウンロードに時間がかかりがちです。そこで今回は Private MarketPlace を構築し、App を登録して環境内で共有してみます。

## 1.3 Private MarketPlace の構築

Private MarketPlace はバックエンドに HTTP サーバーまたは AWS S3 互換ストレージを使用で きます。今回は Private MarketPlace 専用マシンを用意し、そこに HTTP サーバーを構築することに します\*'、

使用する HTTP サーバーは Apache か Nginx が推奨されていますが、その他の HTTP サーバーで も要件を満たせば何とかなると思います。

#### 1.3.1 HTTP バックエンドの仕組み

Private MarketPlace はディスクイメージのダウンロードとアップロードを処理します。HTTP バックエンドの場合、Private MarketPlace マシンからのディスクイメージダウンロードは HTTP で、フロントエンドからのディスクイメージアップロードは oneadmin 権限での scp で行います。

#### 表 1.2: HTTP バックエンドのディスクイメージ転送方法

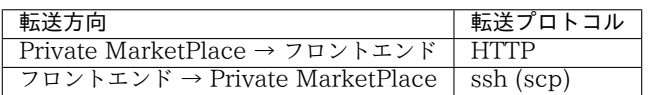

#### 1.3.2 Private MarketPlace マシンの設定

Private MarketPlace マシンは以下で構築が完了します。

- 1. HTTP サーバーの公開設定
- 2. oneadmin グループ/アカウントの作成
- 3. oneadmin アカウントでフロントエンドから scp するための SSH 公開鍵登録
- 4. HTTP サーバーの公開ディレクトリの権限設定

 $\langle \emptyset \rangle$  apt install nginx で Nginx をインストールし、リスト 1.1 のような設定を書いて $^8$ 、

#### リスト 1.1: Nginx 設定

 $^{\ast 7}$  フロントエンドマシンに HTTP サーバーを立てて同居させることも可能です。

 $^{*8}$  /etc/nginx/sites-available/default のコメントを省いて server\_name を書いただけのものです。

#### 第 2 章 いかにして ほんやく 翻訳をするか

しばた みつや 柴田 充也

-<br>FLOSS(Free/Libre and Open Source Software)コミュニティで求められている作業の ひとつに「UI やドキュメントの翻訳」があります。世界に数多ある言語への翻訳は、それがた とえ主要な言語であっても、到底ひとりで成し遂げられるものではありません。ゆえに FLOSS ○世界における翻訳は、もっともコミュニティによる協 力が不可欠な作業 領域です。本記事で はこの翻訳における心 構えについて、「Code of Conduct」を交えながら紹 介します。

## 2.1 ソフトウェアを翻訳するということ

ソフトウェアの特に UI の翻訳は、修 正すべき箇所がわかりやすいこと、英語と日本語の知識があ れば始められること、<sup>おお</sup>くの FLOSS においてはウェブ UI から翻訳可能であることなどから、比較的 <sup>て……</sup><br>手掛けやすい**「貢献」**のひとつとしてあげられています。

しかしながら「UI やドキュメントの翻訳」は行うためには、単なる外国語の知識だけでなく、翻訳 するふたつの言語の関係性、UI やドキュメントにおける文 脈、 <sup>砲</sup>のソフトウェア・定訳との一貫性、 ソースコード 上の文字列の扱いなどを考慮しなくてはなりません。簡単なようでいて実は広範囲にわ たる知識が必要な難しい作業なのです。

そのため大抵のソフトウェアプロジェクトでは、翻訳にあたってのルールや初心者向けのガイドライ ンを作成しています。またルール・ガイドラインの遵 守、翻訳品質の維持を目的として、翻訳者の作業 に対して確認を行うレビューワーが存在することも一般的です。翻訳者は何度となくルールやガイドラ インを よ 読み なお 直しつつ、レビューワーにも し ど う 指導してもらいながら さぎょう 作業を おこな 行うことになるでしょう。

## 2.2 翻訳に向いている人・向いていない人

どんな人にも向き・ネージをは存在します。その人に向いていない作業を行うことは、その人に とっても他の作業者にとっても不幸な結果を招きかねません。特に趣味やボランティアとして参加する FLOSS コミュニティであれば、 じ ぶ ん 自分にとって む 向いている さぎょう 作業で こうけん 貢献したいところです。

では、どのような人が翻訳の作業に向いているのでしょうか。コミュニティの性質によって変わり得 ますが、一般的には次の項目に該当する人が向いていると言えるでしょう。

- ・ すでに存在するルールにそのまま従うことができる
- ・ <sub>『美の成果に対する反応がなくても気にしない</sub>
- ・ ネトンご にほんご よ。 。。 ししょ つか ていど たんのう<br>・ 英語と日本語の読み書きが辞書を使える程度には堪能である
- ・ わからない部分は翻訳しない忍 耐 力を持っている
- ・ 』。。。。<br>・ 上記のどれかひとつでも「自分はそこまでできない」と思ってしまう

なぜこれらの項目が出てくるのか、それは次節以降で説明します。

さて、上記を踏まえて言い換えると、ゔ゙のような人は他の人と協 力するような翻訳作業には向いて いないと い 言えるかもしれません。

・ ルールは自分で作りたい・変えたい

- ・ <sub>『ままの成果</sub>はできるだけスピーディーに反映したい
- ・ <sup>ゑいこ</sup> "<sup>縁</sup>。<br>・ 英語は滅ぶべきであると確信している
- ・<br><sub>・</sub>細かいことはいいからとにかく翻訳させろ

まくたん はん<br>極 端な話、ルールを積 極 的に変更したり、自身の成果を迅速にコミットしたいのであれば、既存の プロジェクト・コミュニティに参加するよりも、新規にプロジェクトを立ち上げるほうが手っ取り早い です。自分が主体のプロジェクトを作れば、ルールもコミットも思いのままです。\*\*\*。<br>- ^ しんき ば、ソフトウェアブロジェクトを分離する自由が保証されていますので、新規ブロジェクトの立ち上げ そのものは簡単に行えるでしょう。≌たり前のことながら、その立ち上げたプロジェクトを軌道に乗せ ることは非常に大変なのですけれども。

もちろん翻訳以外にもたくさんの作業があります。翻訳に向いていなければそちらで貢献するのもひ とつの手です。実装や不具合修正といったソースコードの改変に関わる作業はもちろんのこと、不具合 ─ ほうく こじだっじ ひむ、 ドキュメントの作成、資金や場所・雇用の提 供など、できることは多岐にわ<br>の報告、誤字脱字の訂正、ドキュメントの作成、資金や場所・雇用の提 供など、できることは多岐にわ たります。

<sub>と、『まん</sub>』、『<sub>まん』できる。</sup><br>特に寄付という形での資金の提 供は、お金さえあれば誰でもできる上に、そのお金自体は自分の得意</sub> – ↓☆☆ 〜 森はば、<br>な手段で稼げば良いのでおすすめです。コミュニティイベントなどで開発者に遭遇した際に、美味しい の 飲み もの 物や た 食べ もの 物をおごるという て 手もありますね。

なぜ数ある選択肢の中から翻訳という作業を選んだのか、それを明確に説明できるかどうかも向いて いる じょうけん 条 件のひとつかもしれません。

## 2.3 Code of Conduct (行動規範) を活用する

コミュニティが円滑に機能するためには、一定のルールが必要です。人数が少ないうちは「常 識」や 「 く う き 空気」と い 言った め い ぶ ん か 明文化されていない あんもく 暗黙のルールのような なに 何かだけでもうまくいくことでしょう。し かしながらある程度コミュニティの規模が大きくなってくると、メンバー間の衝 突を公正に調 停する ためにも、ルールを明文化する必要がでてきます。これは結果としてコミュニティ運営の透明性を向上 させ、新規にコミュニティに参加する人への心理的障壁を下げる効果もあるのです。

Ubuntu は非常に大きなコミュニティです。FLOSS の文化について詳しい開発者だけでなく、コン ピューターそのものに不憤れな純 粋な初心者もかなりの割合で存在します。さらに他の FLOSS コミュ ニティと同じように、世界中の異なる常 識をもった人々が協 力して作業を行う必要があります。よっ て め い ぶ ん か 明文化されたルールの ひつようせい 必要性は めいはく 明白でした。

そこで Ubuntu では**「Code of Conduct」**(CoC:行動規範)<sup>1</sup>と呼ばれる、Ubuntu コミュニティ の一員としての振る舞いについて述べた文書を作成し、メンバーにこの CoC に基づいた行動を心がけ るように よ 呼びかけました。

CoC の現在のバージョンは 2012 年に更新された 2.0 です'<sup>2</sup>。Ubuntu Japanese Team のサイト には 1.1 の に ほ ん ご さ ん こ う や く 日本語参考訳も そんざい 存在します\*3。 ないよう 内容は へ い い 平易な え い ご 英語を つか 使うように こころ 心がけているため、できるか ぎりより新しい原文を読むのがいいでしょう\*<sup>4</sup>。

<sup>\*1</sup> <https://www.ubuntu.com/about/about-ubuntu/conduct>

 $*2$  <https://launchpad.net/codeofconduct/2.0>

<sup>\*3</sup> <https://www.ubuntulinux.jp/community/conduct>

<sup>\*4 2.0</sup> では、1.1 に残っていた Ubuntu 固有の話や開発者という表 現を極力 敢り除き CC-BY-SA 3.0 でライセンスしてい ます。これにより他のコミュニティでもこの CoC をそのままあるいは改変して $\overline{\hat{a}}$ えるようになりました。また、これまで <っ。っ。<br>別 扱いだったコミュニティリーダー向けの CoC が統合され、重 複している部分は削除されました。ちなみに 1.1 より前 ょ。<br>はもうちょっと軽い感じで「完璧だと思われている人もいません(SABDFL を除いては)」(SABDFL は Ubuntu 創始者

CoC に書かれている内容は、とても「当たり前」のことです。社会生活を行う上で、たいていの人が └ュぅしき。<br>「常 識 的な振る舞い」として考えているであろう内容を、そのまま文 章にしています。読む人によって は、武忍、『もう。<br>は、正論や理想論をただ並べただけのつまらない文 章に見えるかもしれません。でも、この「当たり ま。<br>前」をおぼえて実践するだけで、本当にたったそれだけで、コミュニティからは良 識のある人として しょ。<br>信頼を得ることができるのです。これを個人の行動の指針として活用しない手はありませんね。

CoC の内容については実際の条 文を読んでもらうことにして、ここではその項目と概要のみを列挙 しましょう。

### た し ゃ 他者を おも 思いやれ(Be considerate)

コミュニティでの決定や成果物は、他のコミュティでも使われる可能性があることを考えて行動 しましょう。

### 。<br>他者を尊 重せよ(Be respectful)

け い い 敬意をもった たいおう 対応を こころ 心がけましょう、 い け ん 意見の ふ い っ ち 不一致が こうげきてき 攻撃的になってよい り ゆ う 理由にはなりません。 ま<sub>のなど、ままに、も。</sub><br>発言や行動に責任を持て(Take responsibility for our words and our actions)

☆ 。。<br>誰でも間違いは起こすもの。間違ったときにどう行動するかが重 要です。

### ま。。。<br>協 力せよ(Be collaborative)

は<br>他のコミュニティとの協 力は不可欠です。そのためには他のコミュニティの目的や作業を理解 する努力が必要です。

### <sub>けった。</sup><br>決断・透明性・合意を尊 重せよ(Value decisiveness, clarity and consensus)</sub>

い け ん 意見が い っ ち 一致しないことは ふ つ う 普通のことではあります。いかに けんせつてき 建設的にその ふ い っ ち 不一致を かいけつ 解決し、その <sub>じゅうよう</sub><br>決定を尊 重するかが重 要です。

### 。<br>自信がないときは助けを求めよ(Ask for help when unsure)

<sub>なんでも、</sup><br>何でも知っている人なんていません。適切な場所で積 極 的に質問を行いましょう。</sub>

### $\mathbb{R}^{n \times n}$ るときは慎重に(Step down considerately)

プロジェクトを離脱するときは、プロジェクトへの影 響が少なくなるよう配慮しましょう。

さき 先ほど の 述べた「 ほんやく 翻訳に む 向いている ひと 人」のリストをひとつずつ せつめい 説明し、CoC を もと 元にした こうどうししん 行動指針と て 照 らし含わせることで、CoC で使われている用語の有用性を明らかにしていくことにしましょう。

#### 2.3.1 すでに存在するルールにそのまま従うことができる

コミュニティに参加する場合、まずは既存のルールを理解して作業しましょう。これはすでに得られ た ご う い 合意を そんちょう 尊 重することに ほか 他なりません( けつだん 決断・ とうめいせい 透明性・ ご う い 合意を そんちょう 尊 重せよ)。

あなたが優 秀であれば、ルールに疑問を抱くことや、より良い方法を導き出すこともあるでしょう。 ただし既存のルールには、少なくとも導 入された当時には何らかの意味があったはずです。闇雲にルー ルの改定を提案するのではなく、まずは一通りの作業を行うことで、そのルールの必要性や経緯を理解 することに つと 努めましょう。

「他者を思いやれ」では、自身のコミュニティにおいて<sup>結</sup>らかの決定を行う際に他のコミュニティへ ─ ネいま♪ こ。。。。。。。。。<br>の影 響を考慮するよう述べています。これは言い換えると個人が何らかの決定を行う際に自身のコミュ ニティへの影響を考慮することも重 要であるとも解 釈できます。

ただしルールを変更するためのルールが決まっているのであれば、その霞りではありません。もちろ んルールの意図を理解できそうにないのであれば、質問するのも有効な手段です**(自信がないときは助** 

のマーク・シャトルワースのこと)なんて冗談交じりの文言もあったぐらいです。

## 第 3 章 Ubuntu 音楽再生アプリ探訪

長南 浩(Ubuntu Japanese Team)

Ubuntu 16.10 が去る 2016 年 10 月 13 日 にリリースされました。いまのところ流動的な ところもありますが、Ubuntu の次世代のデスクトップ環境(Unity 8)の足音が大きくなって きています。ここで、現在の Unity デスクトップ環境で使える音楽再生アプリをいくつか紹介 してみます。

こう書くと「総まとめ」のようにも見えますが、2021 年 4 月までサポートされる 16.04 LTS を使っている方には音楽再生アプリを選ぶために役にたつのではないかと思います。

音楽再生アプリはコンピュータに向きあう日常の一部を豊かにするものということで、ゆるく おつきあいください。

#### 3.1 大きな変化を遂げた音楽鑑賞環境

Ubuntu に限ったことではなくて恐縮ですが、読者の皆さんは音楽をどこから入手しているでしょう か? ショップに出かけて CD を購入し、CD プレーヤで再生しているというケースはもはや少数派で iTunes ストアやその他の音楽配信サイトで購入したものを聴いたり、もしかしたら YouTube やニコ ニコ動画を BGM 代わりに垂れ流しているケースも多いと思います。

20 世紀の頃の昔、音楽はレコードやら CD を取り扱うショップで購入し、家でレコードプレーヤや CD デッキを使って再生するのが普通の楽しみ方でした。しかし、20 世紀も終わりになると不可逆な がらネットワークやメモリデバイスに載せられる mp3 音声データフォーマットが注目を浴び、場合に よってはアンダーグラウンドで非合法に音楽データがやりとりされるようなこともありました。<sup>1</sup>1

PC 上で mp3 ファイルで音楽を聴くというのはアンダーグランドで背徳感のある行為だったし、 CD-R で音楽 CD の複製を作るといったことも技術的に容易になった時代がしばらく続いたのですが、 iTunes (2003年4月サービス開始)の登場で、アングラっぽいものは Apple (そしてその他の音楽 配信事業者)のビジネスになってしまいました。

今は音楽配信ビジネスは一般的なものになり、多くの人が CD ではなくデジタルファイルで音楽を 楽しむ時代です。音楽 CD から音声データを抽出するというのも、アンダーグランド的な行為から iTunes の機能になってしまいました。<sup>\*2</sup>

そんなデジタル音楽を Ubuntu 上で楽しむことができるアプリをいくつか紹介します。この他にも たくさんの音楽再生アプリが Ubuntu では使えるので、好みのものを探して活用してください。

## 3.2 Ubuntu 16.10 で使える音楽再生アプリ

#### 3.2.1 Rhythmbox

現在の Ubuntu 標準の音楽プレーヤが Rhythmbox。標準音楽プレーヤとしての実績は大きく、 11.04 と 11.10 で一時的に Banshee にその座を奪われたものの、Ubuntu で音楽を再生したことが あるユーザは一度は起動したことがあるアプリです。

文字中心のオペレーションで UI の見た目が少々味気ないですが、その分軽快に動作するのがありが たい、シンプルさが魅力のアプリです。

<sup>\*1</sup> <http://akiba-pc.watch.impress.co.jp/hotline/980501/mpman.html> によると 1998 年に携帯 mp3 プレーヤが発売 されたようです。この頃から「あきばおー」があったということも驚きですね...

<sup>\*2</sup> 不正競争防止法に抵触しそうなところですが、一般的な音楽 CD は技術的保護手段を持っていないので抵触しないことに なっています。著作権法の私的複製の範囲内で一般的な音楽 CD をリッピングするのは法的な問題はないものと思われ ます。

| 3L - Unlocked girl ~ 密室を出た少女                |                             |                           |                                                        |                                 |                             |       |  |  |  |  |  |  |
|---------------------------------------------|-----------------------------|---------------------------|--------------------------------------------------------|---------------------------------|-----------------------------|-------|--|--|--|--|--|--|
| п<br>$H =$<br>H                             | <b>Q</b>                    | ヹ                         | Unlocked girl ~ 密室を出た少女<br>ーティスト] 3L 【アルバム名】 東方月燈籠セーフ! | 0:46/5:12                       | --                          | (0)   |  |  |  |  |  |  |
| ライブラリ                                       | 編集                          | 参照<br>すべて表示               | インポート                                                  |                                 | Q すべての項目を検索します              |       |  |  |  |  |  |  |
| □再生キュー                                      | ト アーティスト                    |                           |                                                        | アルバム名                           |                             |       |  |  |  |  |  |  |
| 品ミュージック                                     |                             | 合計260人のアーティスト(1857)       |                                                        | 合計161枚のアルバム(1857)               |                             |       |  |  |  |  |  |  |
| নী Podcast                                  | 3L(3)                       |                           |                                                        | Air Bleu(10)                    |                             |       |  |  |  |  |  |  |
| インポートのエラー                                   | a.k.a.dRESS(1)              |                           |                                                        | amiyumi(7)                      |                             |       |  |  |  |  |  |  |
| 旦 ラジオ                                       |                             | a.k.a.dRESS(ave;new)(2)   | AOUA(4)                                                |                                 |                             |       |  |  |  |  |  |  |
| <b>OSLast.fm</b>                            | Aina Kalnciema(1)           |                           |                                                        | Aria(11)                        |                             |       |  |  |  |  |  |  |
| 旦 Libre.fm                                  | AKINO(4)                    |                           |                                                        | AYA 時を紡いで(10)                   |                             |       |  |  |  |  |  |  |
| プレイリスト<br>Q トップ10<br>Q最近再生したもの<br>Q最近追加したもの | <b>AKINO from bless4(1)</b> |                           |                                                        | Butterfly(14)                   |                             |       |  |  |  |  |  |  |
|                                             | 40 トラック タイトル                |                           | ジャンル                                                   | アーティスト                          | アルバム名                       | 再生時間  |  |  |  |  |  |  |
|                                             | F <sub>1</sub>              | Unlocked airl ~ 密室を出た     | Game                                                   | 3L                              | 東方月燈籠セーフ!                   | 5:12  |  |  |  |  |  |  |
|                                             | $\mathbf{A}$                | サタデーナイトフィッシュガール           | Game                                                   | 3L                              | 東方泡沫天獄                      | 6:24  |  |  |  |  |  |  |
|                                             | 8                           | ハートフルネコロマンサー              | Game                                                   | 3L                              | 東方泡沫天獄                      | 4:18  |  |  |  |  |  |  |
|                                             | 11                          | emit-HARD dRESS STYLE-    | 不明                                                     | a.k.a.dRESS                     | Orb (Limited Edition)       | 5:40  |  |  |  |  |  |  |
|                                             | 3                           | scarlet Original Karaoke  | 不明                                                     | a.k.a.dRESS(ave;new)            | <b>SCARLET</b>              | 4:29  |  |  |  |  |  |  |
|                                             | 4                           | veil Original Karaoke     | 不明                                                     | a.k.a.dRESS(ave;new)            | <b>SCARLET</b>              | 5:22  |  |  |  |  |  |  |
|                                             | 6                           | Cantata For Harpsichord   | Classical                                              | Aina Kalnciema                  | Pastoral Of Computerized Wo | 5:49  |  |  |  |  |  |  |
|                                             | 1                           | 創聖のアクエリオン                 | 不明                                                     | <b>AKINO</b>                    | 創聖のアクエリオン                   | 4:45  |  |  |  |  |  |  |
|                                             | $\overline{2}$              | プライド~嘆きの旅                 | 不明                                                     | <b>AKINO</b>                    | 創聖のアクエリオン                   | 4:35  |  |  |  |  |  |  |
|                                             | 3                           | 創聖のアクエリオン(little mix)     | 不明                                                     | <b>AKINO</b>                    | 創聖のアクエリオン                   | 1:02  |  |  |  |  |  |  |
|                                             | 4                           | 創聖のアクエリオン(Instrum 不明      |                                                        | <b>AKINO</b>                    | 創聖のアクエリオン                   | 4:43  |  |  |  |  |  |  |
|                                             | $\overline{2}$              | 創聖のアクエリオン                 | Soundtrack                                             | <b>AKINO from bless4</b>        | 創聖のアクエリオン                   | 4:44  |  |  |  |  |  |  |
|                                             | 10                          | Landscape With Birds      | Classical                                              | Algirdas Vizgirda               | Pastoral Of Computerized Wo | 8:15  |  |  |  |  |  |  |
| ▲                                           | 5                           | Intimate Music, Op. 100a  | Classical                                              | Algirdas Vizgirda (Flute) And A | Pastoral Of Computerized Wo | 10:03 |  |  |  |  |  |  |
| 1857曲, 5日間(1時間45分間), 27.4 GB                |                             | ALI PROJECT - Violetta Op | 不明                                                     | <b>ALI PROJECT</b>              | Violetta Operetta           | 37:33 |  |  |  |  |  |  |

図 3.1: Rhythmbox の音楽再生画面

## 3.2.2 Banshee

11.04 と 11.10 で Ubuntu 標準に採用された音楽プレーヤです。文字主体の UI だった Rhythmbox に比べて、アルバムアートが表示できたり、外部サービスと連携できたりする高機能音楽プレーヤで、 音楽だけではなく動画も再生できるメディアセンター的な位置づけを狙ったアプリです。

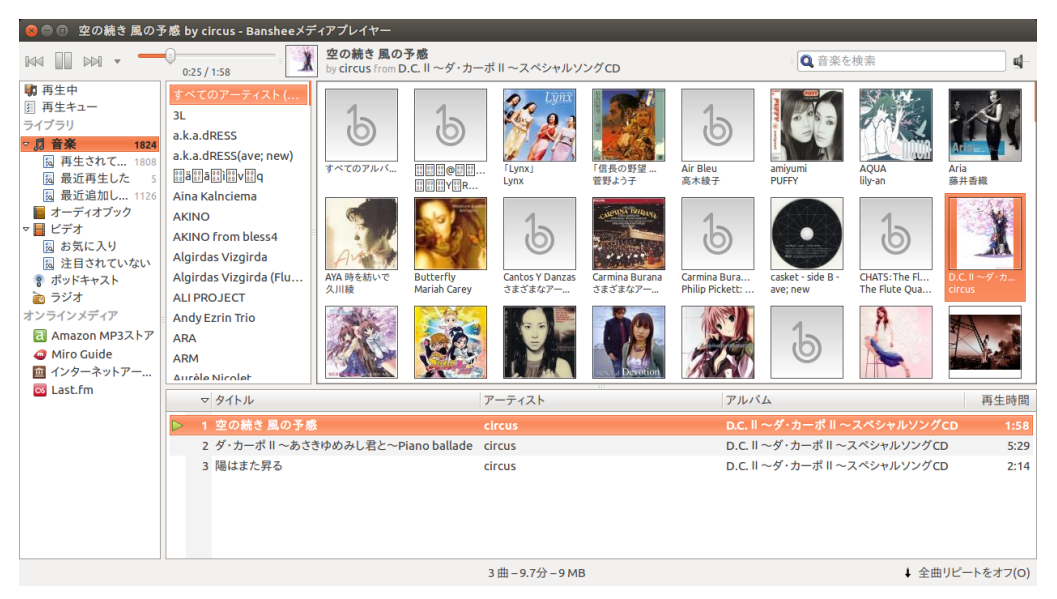

図 3.2: Banshee の音楽再生画面。iTunes のような画面構成が特徴

## 3.2.3 Amarok

KDE ベースの音楽プレーヤ。曲間のクロスフェードやポッドキャステングのサポート、データベー ス連携など、多彩な機能をもつ音楽再生アプリです。KDE ベースなので Unity デスクトップと若干 GUI のテイストが異なり、インストールに必要なパッケージも若干多いところが評価を分けるかもし れません。

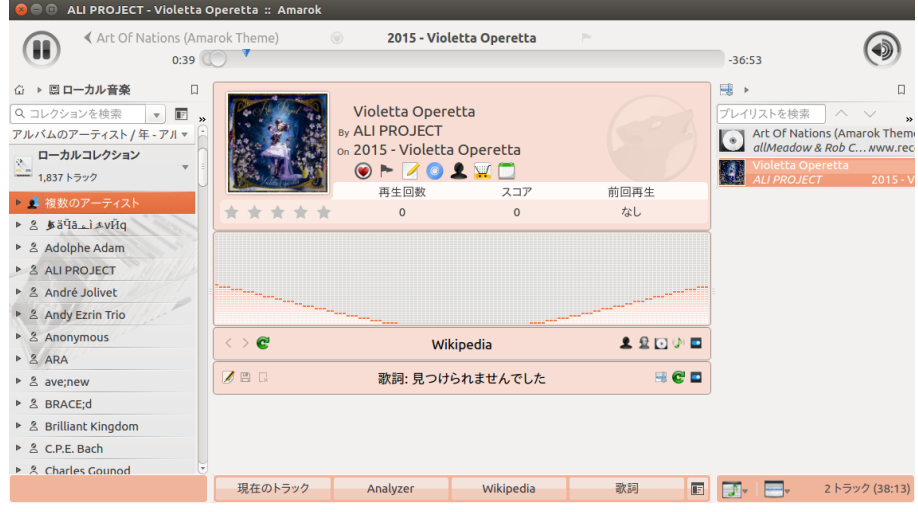

図 3.3: Amarok の音楽再生画面。スペースを広く使う UI は好みの別れどころかもしれない

#### 3.2.4 Clementine

Amarok にインスパイヤされて作られたのが Clementine です。キューシートに対応していたり、 マルチプラットホームで Windows や Mac でも利用できるのが特徴です。

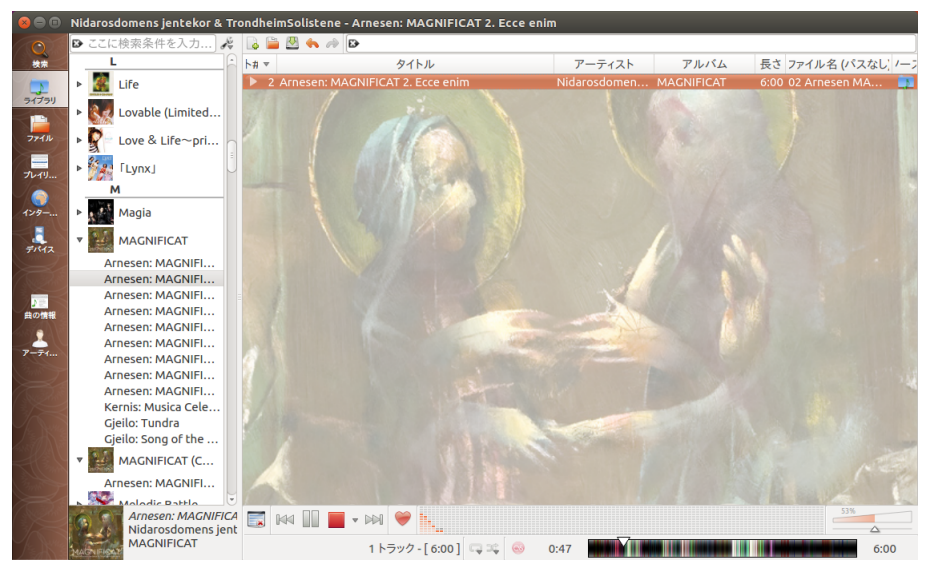

図 3.4: Clementine の音楽再生画面。今回紹介した中では最もモダンな UI のプレーヤ。細かいコダ ワリを感じさせる

## 第 4 章 2017 年の Ubuntu 録画環境

kazken3[\(@kazken3\)](https://twitter.com/kazken3)

\*人は寂しくなるとアニメに手を出す。これはそんな男の物語である\*

## 4.1 これまでのおはなし

これまでのざっぱ〜ん上における録画関連、こんな感じでやってきました。

- Chinachu&Rygel を導入し人権を得る (vol.1)
- エンコーディングとか USB マウントとか (vol.2)
- Chatbot で録画させる (vol.3)

わりとやってきたんですねえ。もうやめてしまったことともわりと多いですが…さて、今回は 2017 年初頭の録画環境は、こんな感じでやっています。

- Chinachu γの導入
- Rygel ふたたび
- pushbullet で録画を通知

ディストリビューションは Ubuntu 16.10 Server を利用しましたが、Ubuntu 16.04 Server で も問題ないはずです。事前準備として以下のパッケージ群をインストールしておきましょう。

\$ sudo apt install autoconf build-essential dkms git pkg-config \ curl libssl-dev vasm libtool libpcsclite-dev libpcsclite1 \ pcscd cmake linux-headers-`uname -r`

今回はドライバーや、ライブラリ、レコーダーの導入について本記事には掲載しませんが、参考まで に gist<sup>+1</sup>に置いておきます。3年前からの更新なのでビルドや導入に多少の変更はありますが、基本の 流れは変わりません。

## 4.2 Chinachu γ の導入

2016 年の年末に、Chinachu Air における新機能の先行実装版の形で Chinachu γ<sup>2</sup>がリリース されました。これまでも Chinachu Beta を利用してきていたのですが、今回はまっさらな状態から新 たに Chinachu γをインストールすることにしました<sup>3</sup>。

#### **4.2.1 Chinachu の構成**

Chinachu Beta のころは、Chinachu 単体で録画クライアントとチューナー処理を一緒に行ってい ましたが、Mirakurun が登場し、以下の分担が行われるようになりました。

- Mirakurun:チューナーサーバー
- Chinachu γ:録画クライアント

録画の実行部分と、録画クライアントの部分を切り離した感じでしょうか。それではまず、Mirakurun をインストールしていきます。

<sup>\*1</sup> <https://gist.github.com/kazken3/4ede523d0add3193f34b691ceb73fc77>

<sup>\*2</sup> <https://r2.ag/chinachu-gamma/>

<sup>\*3</sup> SSD 交換しました。ふふふ。

#### 4.2.2 Mirakurun インストール

Node.js のインストールを行います。適当な作業ディレクトリを作成して、安定版をインストールし ます。

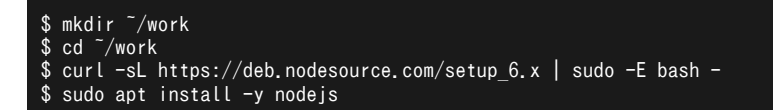

node -v でインストールできていることを確認できれば OK です。

\$ node -v v6.9.4

Node.js 上のアプリケーションをデーモン化する PM2 のインストールします。

\$ sudo npm install pm2 -g

ここで Mirakurun のインストールします。このタイミングで PM2 にも登録されます。インストー ルが終わったらステータスを確認して online であればインストールは完了です。

\$ sudo npm install mirakurun -g --unsafe --production \$ sudo mirakurun status

b25 のストリームデコーダーもインストールします\*4。

\$ sudo npm install arib-b25-stream-test -g --unsafe

チューナーの設定を行います。最初は isDisabled がすべて true です。必要なものだけ false にし ましょう\*5。

\$ sudo mirakurun config tuners

あわせて、チャネルの設定も行います。デフォルト設定として東京の地上波や BS、CS が入ってい ますが、Wikipedia のページなど\*6を参考に、設定を追加しましょう。

\$ sudo mirakurun config channels

こんな感じで、設定してます。 設定の追加が終わったら、mirakurun を再起動します。

\$ sudo mirakurun restart

次は Chinachu γのインストールです。

<sup>\*4</sup> ここで気づいたんですけど、ここでデコードするなら recpt1 上でのデコードっていらないっすよね…まあいずれにして も動作はします。

<sup>\*5</sup> PT3 がチューナーの場合の設定は Chardev 版であれば有効にするだけでしょう。

<sup>\*6</sup> [https://ja.wikipedia.org/wiki/%E3%83%86%E3%83%AC%E3%83%93%E5%91%A8%E6%B3%A2%E6%95%B0%E3%83%81%E3%83%](https://ja.wikipedia.org/wiki/%E3%83%86%E3%83%AC%E3%83%93%E5%91%A8%E6%B3%A2%E6%95%B0%E3%83%81%E3%83%A3%E3%83%B3%E3%83%8D%E3%83%AB) [A3%E3%83%B3%E3%83%8D%E3%83%AB](https://ja.wikipedia.org/wiki/%E3%83%86%E3%83%AC%E3%83%93%E5%91%A8%E6%B3%A2%E6%95%B0%E3%83%81%E3%83%A3%E3%83%B3%E3%83%8D%E3%83%AB)

### 4.2.3 Chinachu γ インストール

```
$ git clone git://github.com/kanreisa/Chinachu.git ~/chinachu
$ cd ~/chinachu/
$ ./chinachu installer<br># Auto を選択
 Auto を選択
```
設定ファイルをサンプルファイルからコピーして編集します。

\$ cp config.sample.json config.json

vim config.json

録画機能自体は Mirakurun に渡したので、以下のように設定ファイルはシンプルになっています。 気をつけておくべきところは、wuiOpenHost がデフォルトでは省略されているので、追加してサーバの IP アドレスを記入しておいたほうがよいといったところでしょうか\*7。その他では recordedFormat を 少しいじったこと、recordedCommand を追加したことぐらいです\*8。

```
\Gamma{
  "mirakurunPath": "http+unix://%2Fvar%2Frun%2Fmirakurun.sock/",
  "recordedDir" : "./recorded/",
  "wuiUsers": [
  ],
  "wuiAllowCountries": ["JP"],
  "wuiPort": null,
  "wuiHost": "0.0.0.0",
  "wuiTlsKeyPath": null,
  "wuiTlsCertPath": null,
  "wuiTlsRequestCert": false,
  "wuiTlsRejectUnauthorized": true,
  "wuiTlsCaPath": null,
  "wuiOpenServer": true,
  "wuiOpenHost": "サーバーの IP アドレス",
  "wuiOpenPort": 20772,
  "wuiXFF": false,
  "wuiDLNAServerEnabled": false,
  "wuiMdnsAdvertisement": true,
  "recordedFormat": "[<date:yymmdd-HHMM>][<type><channel>][<channel-name>]<title>ts.mp4",
  "recordedCommand": "/home/hoge/sc.sh",
  "storageLowSpaceThresholdMB": 3000,
  "storageLowSpaceAction": "remove",
  "storageLowSpaceNotifyTo": null,
  "storageLowSpaceCommand": ""
}
]
```
空ルールファイルの追加を行います。

\$ echo [] > rules.json

これで、大まかな導入は完了です。動作確認のため、以下のコマンドでエラーが出てないことを確認 しましょう。

<sup>\*7</sup> wuiPort は今後廃止予定で、wuiOpenHost も IP アドレスを自動検出するようですが、無難に動作させたい場合は wuiOpenHost に IP アドレスを入れたほうが良さそうです。

 $^{\ast8}$  これは Pushbullet の項で説明します。Pushbullet 連携が不要な方は外しておいたほうが無難です。

# 第 5 章 Cyclograph で GPS を使わず自転車ライフログ

Rakugou

一部のサイクルコンピュータには搭載されていない自転車の走行ルートの履歴の作成につい て、Ubuntu のアプリケーションである Cyclograph を用いて作成や画像データの出力、デー タの修正までやってみようと思います。

#### 5.1 サイクルコンピュータのあれやこれや

Ubuntu をお使いのスポーツ自転車好きの皆様、サイクルコンピュータはどのようなものをお使いで しょうか。最高時速、走行距離、積算走行距離を計測できるベーシックなものや、加えて消費カロリー、 心拍数やペース配分をサポートしてくれたり、はたまたスマートフォンと連動してメールや着信の通知 をしてくれたり様々な機能が搭載されているものがあります。値段も 2,000 円台から購入できるもの もあれば、30,000 円を超えるモデルまで様々なものがあります。

さて、クロスバイクやロードバイクに代表されるスポーツ自転車及びそれに搭載されているパーツ群 は盗難のリスクが多いことで知られています。自転車本体には鍵を複数個かけて駐輪したり、街路樹や 手すり等にチェーンキーを括りつけてロックするなど<sup>11</sup>、自転車本体の盗難に対する工夫は種々ありま すが、サイクルコンピュータは鍵をかける部分がないため取り外しが容易で、かつ高価なものもあるた め盗難のリスクは高いです。

もちろんサイクルコンピュータは自転車生活を便利にしてくれるものでありますが、出費可能な予算 と、必要な機能と、盗難された時の心理的苦痛を勘案して決めることが重要でしょう。そのような中 で、GPS 非搭載で走行履歴を記録できないサイクルコンピュータを使われている方で、どうしても自 転車の走行履歴を後付けでも残しておきたいという場合、Cyclograph というアプリケーションが有効 です。

#### 5.2 地図を作成する

Cyclograph はソフトウェアセンターからダウンロードできます。末尾に Qt と Gtk になっているも のがありますが、どちらかお好みのものをインストールしてください。ちなみに、今回は末尾が Qt の ものを、Ubuntu のバージョンは 16.04 LTS を用いて作成しました。

「New」をクリックしてデータを新規作成します。その後、「Create」を選択すると、地図を作成す る画面が出現します(図 5.1)。左側のメニューから、「Draw on the map」を選択します。初期設定で はヨーロッパが基準となっていますが、左上のプラスマイナスボタンで拡大、縮小、移動をしながら、 日本にフォーカスを向けるようにしましょう。

ちなみに、他のメニューだと、出発地と目的地を入力し、その間をナビゲートしてもらう形式になり ますが、自転車ログ的に活用する場合は、初めて行く道であれば迷ったりしてナビゲート通りには走っ ていないことも多々有るでしょうし、よく知っている道であればナビゲートで推奨されている道より も、ショートカットできる路地や細道などを走行して時間短縮を図ることもあるでしょう。そのため、 手動でルートを描いていくほうがより現実に則した地図になるでしょう。

ここから自転車走行の軌跡を記録していきましょう。今回の例では、京阪電鉄・大阪市営地下鉄御堂 筋線淀屋橋駅から天保山まで自転車で向かうルートを想定してみましょう。まずは地図を淀屋橋駅に合 わせます。すると図 5.2 のような感じになります。

<sup>\*1</sup> 俗に「地球ロック」と呼ばれています。

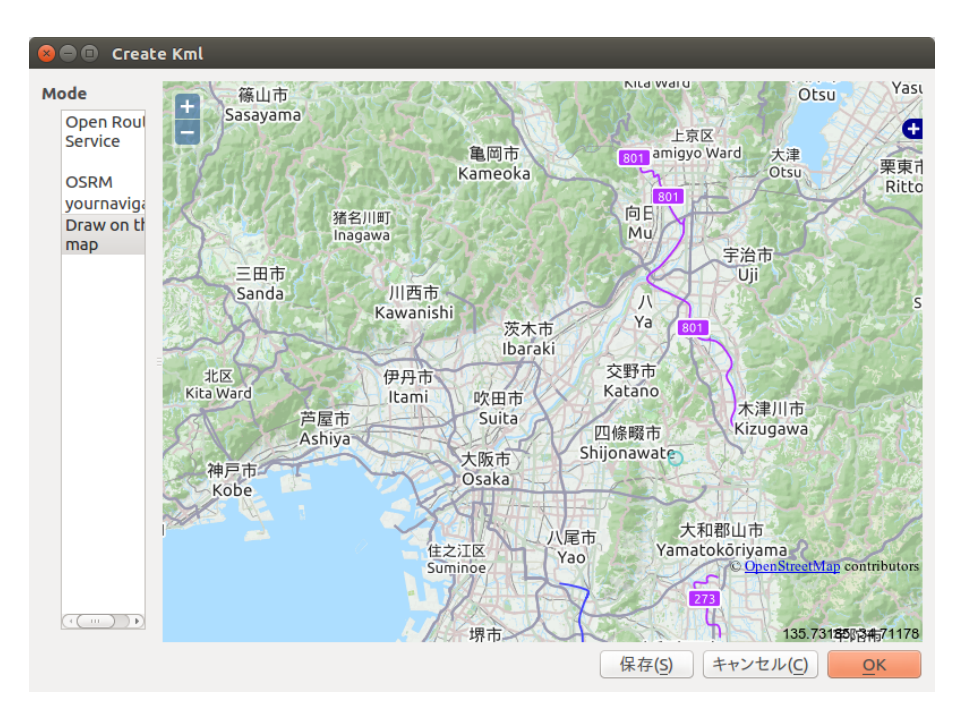

図 5.1: 地図選択画面、地図上に 801 と紫色に輝いているのが京都八幡木津自転車道路。273 となって いるのが、大和郡山田原本橿原自転車道路になります。

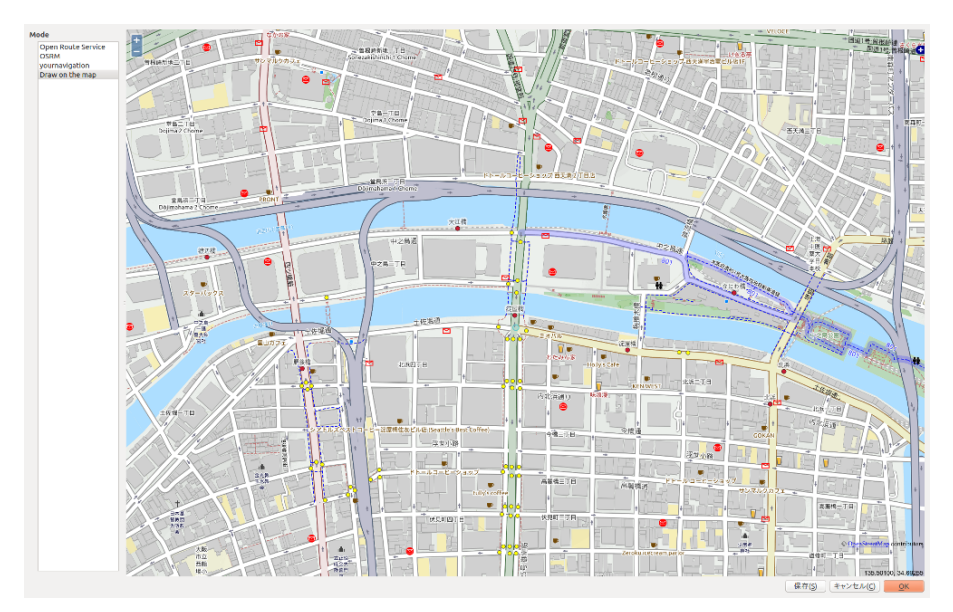

図 5.2: 淀屋橋駅が起点となる。なお、青くハイライトされている大阪吹田自転車道路は今回は利用し ない。

まず、起点を設定するために、設定する場所をダブルクリックします。その後カーソルを動かすと、 青い線が起点からカーソルについていくように現れるようになります。そして、クリックすると中継地 点を設定できるようになります。それを目的地まで繋いでいきます。ゆるやかに曲がる場合は、細かく

中継地点を設定して進めていきましょう。図 5.3 のようになるはずです。

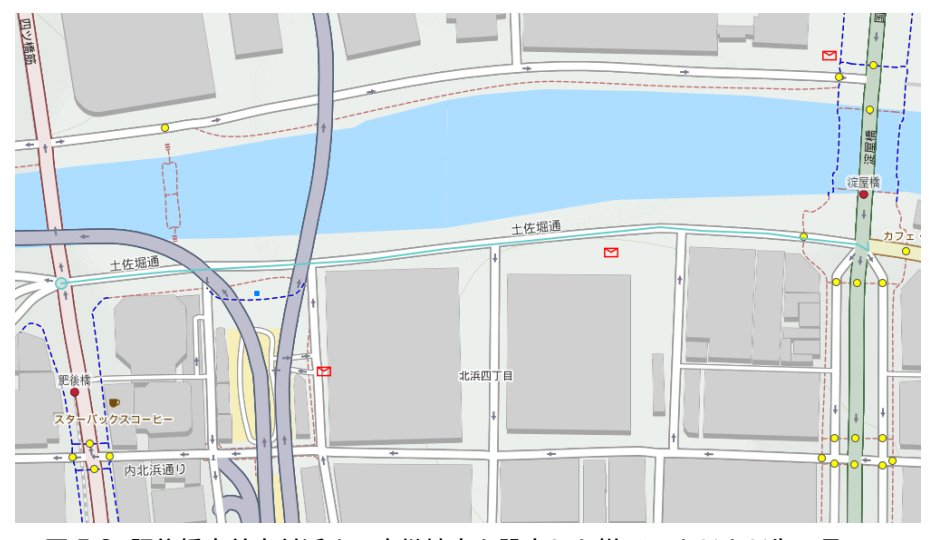

図 5.3: 肥後橋交差点付近まで中継地点を設定した様子。まだまだ先は長い。

なお、右クリックを長押しした状態でカーソルを移動させると、先の地図を出現させることができま す。クリックを続けても目的地に到達すると、ダブルクリックして描画を終了させます。すると青い線 がオレンジに変色します。

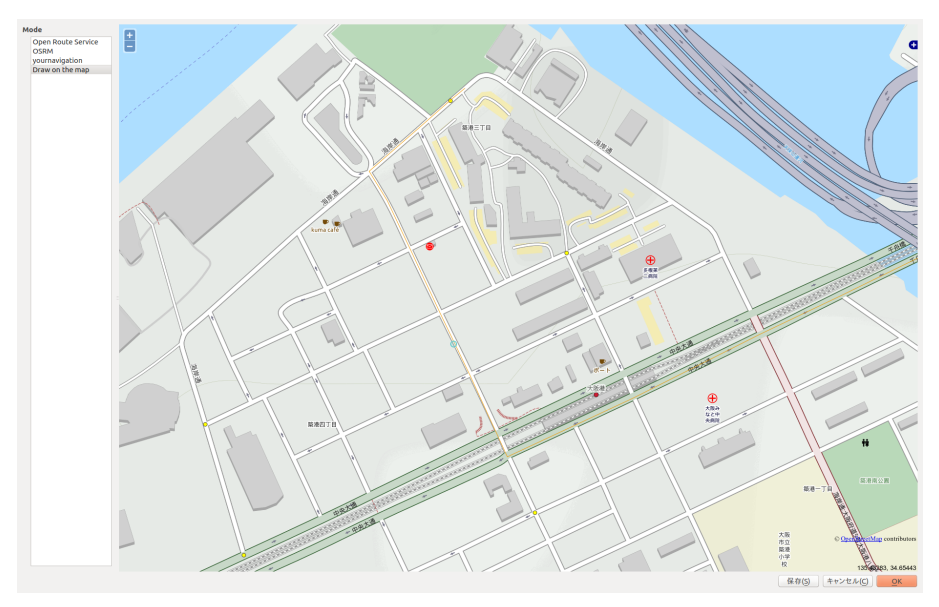

図 5.4: 目的地まで到達した結果。なお最後の右折部分を左折すれば天保山マーケットビレッジや海遊 館へ向かうことができます。

そこからオレンジになっている OK ボタンをクリックすると描画データを記録していきます。距離 が長いとそれだけ時間がかかるので気長に待ちましょう。記録が完了すると、一旦記録を保存するため に、Save ボタンをクリックして保存しましょう。cgx という拡張子がついて保存されます。

# 第 6 章 Docker のアプリコンテナとして Re:VIEW を動 かそう

柴田充也

Re:VIEW\*1は複数のフォーマットに対応した書籍作成フレームワークです。本誌も vol.1 の 頃から Re:VIEW を使って EPUB や PDF を生成しています。そこで本記事はこの Re:VIEW を Docker を用いて「アプリ」コンテナ化し、誰でも簡単に実行環境を構築できる方法を紹介し ましょう。

## 6.1 Docker とアプリコンテナ

Docker はカーネルのコンテナ技術などを利用して,アプリケーションをサンドボックス環境の中で 動かす仕組みです。Dockerfile としてイメージファイルの構築方法を記述し、一度作成したイメージ をベースにコンテナを立ち上げアプリケーションを実行します。イメージファイルはインターネットを 経由して共有できますので、誰かが作ったイメージファイルをそのまま流用することや、イメージファ イルをベースに新たなイメージファイルを作ることも可能です。

Docker は主にサーバー分野で使われてきました。たとえば何がしかのサービスをデプロイすると き、まずは OS をインストールしてからサービスごとにさまざまなソフトウェアをインストールし、設 定ファイルを記述しなくてはなりません。デプロイに際して行ったことは手順書として残しておかない と、別のマシンに同じサービスをデプロイするときに苦労することになります。その手順書は、基本的 に OS をインストールした直後のクリーンな環境を前提に記述されていることでしょう。つまり同じマ シンに複数のサービスをデブロイするとなると、複数の手順書をもとに辻褄をあわせなくてはなりませ ん。また複数のサービス間で、手順書の一部を共有できる場合もあります。

一台のマシンに複数のサービスを立ち上げるのであれば、サービスごとに仮想マシンを作るという手 もあります。この方法であれば手順書の辻褄はあわせなくても「きちんと動く」はずです。しかしなが ら仮想マシンは立ち上げた数だけリソースを消費します。どんなにハイエンドなマシンであっても、数 十個の仮想マシンが限度でしょう。しかもすべてのサービスが常に必要だとは限りません。気軽に仮想 マシンをオン・オフする仕組みも欲しいところです。

Linux のコンテナ技術を使えば「より軽量な仮想環境」を構築できます。プロセスの起動と同じよう な感覚で、ホストからは隔離された仮想環境を「起動」できるのです。Docker は Linux のコンテナ技 術を、サーバーアプリケーションの管理者向けに使いやすくしたツールです。Docker を使えば、ミド ルレンジなスペックのマシンであっても、簡単に数百個のサービスを個別の「コンテナ」として立ち上 げることができます。つまり同じマシンに複数のサービスをデプロイする際に、他のサービスを気にせ ずに手順書を実施すれば良いことになります。

さらにデプロイの手順書自体も「Dockerfile」として、人間からも機械からも読みやすいフォーマッ トで記述できます。Dockerfile さえ正しく記述できていれば、同じ環境をコマンドひとつで再構築で きるのです。Dockerfile は他の構築済みのコンテナイメージをベースイメージとして指定できますの で、手順書の共有も簡単です。サーバーアプリケーションによっては、フロントエンドとデータベース など異なる役割(ロール)を持った複数のサービスを組み合わせる必要もあるかもしれません。Docker を使えばロールごとにコンテナを作り、コンテナ間を連携させれば容易に実現できます。

このように Docker はサーバーアプリケーションと非常に相性が良い仕組みを実装しています。実 際、最近はサーバーアプリケーションを提供する側がいわゆるインストールガイドとは別に Dockerfile や構築済みのイメージを提供する流れになってきました。管理者側も Docker の使い方さえ覚えてお けば、コマンドひとつでさまざまなサーバーアプリケーションをコンテナ上で試せる時代になっている

<sup>\*1</sup> <https://github.com/kmuto/review>

のです。

さて Docker が「サーバーアプリケーション」を気軽に試す上で便利なツールであることを説明し ました。しかしながら実は「サーバー」を省いた「アプリケーション」であっても状況は変わりませ ん。GUI アプリケーションの場合はデスクトップ環境やツールキット、各種バスサービスとの連携が 必要であるため、Docker だと容易には実現できませんが、ひとつのコマンドで実現できる CUI アプ リケーションであれば、Docker を使って実行環境を提供するという方法も現実的になります。実際の ところ、これまで「Python+PIP」や「Node.js+npm」、「Ruby+Gem+Bundler」などように言語 ごとに実行環境を構築する仕組みは作られてきました。Docker は、これらアプリケーションの実行環 境をコンテナの中に閉じ込めて「アプリコンテナ」とすることで、システムとは隔離した環境として利 用できるのです。これによりホストシステムには依存しない方法でソフトウェアを導入できるようにな りますし、同じマシン上で異なるバージョンの共存も簡単になります。

今回紹介する Re:VIEW は Ruby を利用したソフトウェアです。Ubuntu の場合は、まず公式パッ ケージ版の Ruby を使うのか本家の Ruby の最新版を導入するのかを考えなくてはなりません。また、 PDF の生成には TeX を利用していますので、どのバージョンの TeX をどのようにインストールしな くてはならないかという点も考慮が必要です。執筆者がぼっちであれば、ぼっちマシン上で環境を構築 すれば事足りますが、複数人で執筆・編集する場合は各自の環境で EPUB や PDF を生成したいところ です。そうなると Re:VIEW だけでなく、Ruby や TeX のバージョンもあわせなければならないケー スも出てくるでしょう。

Docker を使って、Re:VIEW 環境構築済みのイメージを配布すれば、各執筆者の環境を簡単に統一 できます。これが Re:VIEW を「アプリコンテナ」化する意味です。

#### 6.2 まずは実践

Re:VIEW コンテナの中身の解説はあとまわしにして、まずは実際に動かしてみましょう。

Docker を使う上で最低限インストールしなくてはならないものが Docker デーモンと Docker ク ライアントです。このふたつは同じホスト上にある必要はなく、たとえばリモートの Ubuntu サーバー 上に Docker デーモンをインストールし、ローカルマシンの Docker クライアントから操作すると いった使用方法も可能ではあります。ただ Re:VIEW のようなソフトウェアの場合は、ローカルですべ て完結するでしょうし、今回は Ubuntu 16.04 LTS にすべてインストールする前提で話を進めましょ う。ちなみに macOS や Windows でも Docker は使えます。

Ubuntu に Docker をインストールするなら、公式リポジトリの docker.io パッケージを利用する 方法がいちばん簡単です。比較的新しいバージョンのパッケージが用意されていますので、Docker 公 式の最新版でなくても良いのであればこの方法をおすすめします。手順としては、パッケージをインス トールし、docker グループにユーザーを追加し、ログインし直すだけです。docker グループに所属し ておくと、以降の docker コマンドは sudo なしに実行できるようになります。

\$ sudo apt install docker.io getent group docker docker:x:136: \$ systemctl is-enabled docker enabled \$ sudo usermod -aG docker \$USER (ログインし直す) \$ docker info (Docker デーモンの状態が表示される)

Docker のインストールに関する詳細な説明は Ubuntu Weekly Recipe の第 458 回<sup>2</sup>に記述して いますのでそちらも参照してください。第 458 回では、Docker 公式のパッケージを導入する方法や、 プロキシ環境下での注意点なども記載しています。

<sup>\*2</sup> <http://gihyo.jp/admin/serial/01/ubuntu-recipe/0458>

Docker コマンドで最初に覚えるべきことは「docker run で指定したコンテナを立ち上げる」こ とです。Docker Hub にはすでに構築済みの Re:VIEW コンテナが存在しますので、それを使って Re:VIEW のコマンドを実行してみましょう。なお 1.3GB ほどのイメージファイルをダウンロードし ますので、ネットワーク帯域には注意してください。

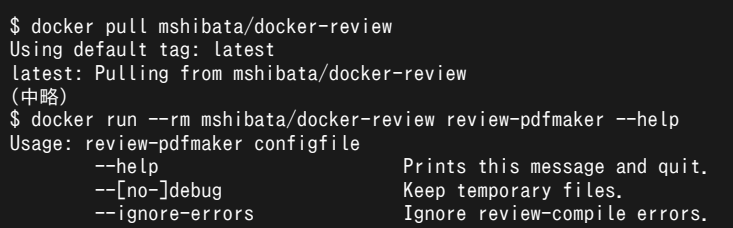

「mshibata/docker-review」がイメージファイル(Docker イメージ)の名前です。Docker イメー ジはローカルに構築されたイメージサーバーから検索します。もしローカルになければ、パブリックな イメージサーバーである Docker Hub を検索し、取得します。コマンド実行時の「Pulling from」が 実際に取得している様子ですね。コンテナイメージにはハッシュ値やタグが付けられていて、以降はそ の名前を使って操作することになります。ローカルにダウンロードされたイメージは「docker images」 コマンドで確認できます。

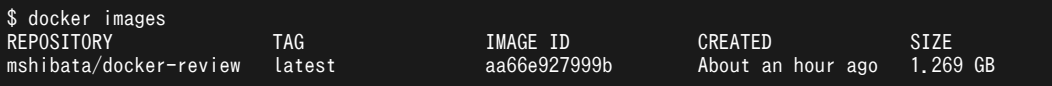

「--rm」オプションは、コマンドが完了したら(コンテナが終了したら)そのコンテナを削除するた めのオプションです。Docker は「コンテナを立ち上げる」とき、指定したコンテナイメージから新し いコンテナを作成し、その上でコマンドの実行やファイルの読み書きを行います。ただし読み書きする 領域は、元になった Docker イメージの上に新しく読み書きできるレイヤーという形で作成していま す。このため同じ Docker イメージから複数のコンテナを立ち上げてもストレージはほぼ消費しませ ん。「--rm」オプションはコンテナ終了時に、そのインスタンスで使用したレイヤーの部分だけを削除 します。「Docker には『イメージ』と『コンテナ』という二種類の概念がある」ということだけは覚え ておきましょう。

「docker run」の「review-pdfmaker --help」の部分がコンテナの中で実行するコマンドです。 Docker は指定したコマンド、もしくはそのコンテナイメージの Dockerfile にある CMD フィールド で指定されたコマンドを PID=1 のプロセスとして起動します。また PID=1 のプロセスが終了したらコ ンテナを終了します。つまりいわゆる OS が起動するときの init デーモンは呼びだされません。サー バーアプリケーションのような、デーモンとして常駐するプログラムの場合は、そのデーモンが動き続 ける限りは、Docker コンテナが動いているということになります。

さて、Docker はイメージからコンテナインスタンスを作成し、インスタンス上のレイヤーにデータ を読み書きすることがわかりました。イメージもレイヤーもその中身はホストからは直接見えません し、コンテナからもホストのファイルシステムにはアクセスできません。永続的なデータの保存領域を 用意したい場合、コンテナからホストのファイルを読み書きしたい場合は「ボリューム」を利用します。 Docker における「ボリューム」はコンテナとは独立したデータを保存する領域です。このボリューム の使い方のひとつに、「ホストのファイルシステムをボリュームとしてマウントする」方法が存在しま す。実際に試してみましょう。

\$ docker run --rm -it -v ~/:/mnt mshibata/docker-review bash root@9da00a7f3778:/data# ls /mnt ダウンロード ビデオ フランプレート ピクチャ デスクトップ ミュージック ドキュメント 公開 root@9da00a7f3778:/data# exit

# 第 7 章 Ubuntu で血迷ってアダルトサイトを作ってみ た話

長南 浩(Ubuntu Japanese Team)

本業が忙しすぎて頭がおかしく(?)なっていたときに、血迷ってアダルトアフィリエイトサ イトを作った話を紹介します。

ここで紹介するということは読者のみなさんの「お察し」の通り、すでにサイトを閉鎖してネ タとして熟成したということになるわけで、あまり資料も残っていないヨタ話です。こんな話を 特集に書いていいのか謎ですが。

でも私と同じように無修正サイトのアフィリエイトに手を出すのはいろいろリスクが高そうな ので、やめておいたほうが良いと思います。

#### 7.1 プロローグ

その男は憔悴しきっていた。彼は半年ほど前から歯車が狂い放置されてきた職場で Web アプリを書 いていた。いや「書いていた」というのは語弊があり、マネジメント・顧客との打ち合わせ・Excel と いう悪魔のアプリケーションを使った資料づくり・事務所内の PC のトラブルシュートといった雑務の 合間になんとかつじつまを合わせるように Web アプリのコードを書いていたのだ。

なぜこれまでに苦労し、モンスターに育ててしまった「お客様」に媚びへつらい、「理不尽なシステ ムを作る姿勢」を見せねばならぬのか。なぜそこまでして働かねばならぬのか。最低限食うに困らない だけの収入があれば、誰も幸せにならない Web アプリを作る必要もないだろう。

彼にとって当面必要なのは収入であることは間違いなかったが、心身を傷つけてまで取り組むことで はないことは認識していた。幸い転職先が見つかりつつある時であったが、それにしても自身がおかれ た状況はストレスが多く、何か破天荒なことをやらねば収まりがつかぬ状態だった。そんな折に彼は ふと

「アダルトアフィリエイトサイトでも作るか」

と考えた。変にやり方を間違えて大儲けすればそれで良し、そうでなくても気分転換にはなるだろう し、後でなにかしらのネタにしてやろう。彼は重い体を鈍く動かしながらサイトを開く準備をはじめた のだった。

彼の名は「長南 浩」。それは 2016 年 1 月の出来事だった。

#### 7.2 外部サービスの選定

アダルトアフィリエイトサイトを作るにあたり、利用する外部サービスを選定する必要がありまし た。大きく考えないといけないのは下記の 3 項目です。

- アフィリエイト・サービス・プロバイダ(ASP)
- Web サーバ運営インフラ
- サービス用のドメインと、ドメインレジストラ選定

一言で ASP と言ってもいろいろな分野があります。アフィリエイトということで少し考えた結果、 人間の本能に訴え、かつ可能な限りエグいということで無修正 AV 動画配信で有名な「カリビアンコ ム」の広告を取り扱っている DTI アフィリエイトを使うことにしました。

Web サーバとドメインについては、普通のサイトであれば何の考えもなく、安い事業者や管理に慣 れているところを選定すれば良いのですが、国内の VPS 事業者はアダルトサイトに利用することを規 約で禁じているところが大半です。

リソースの使われ方や評判リスクの観点からアダルトサイトの運営を禁止しているのでしょうけれど

も、私としても問題があったときに辿られてしまうのは、何か事が起きた時に非常にマズイことになる のは想像できたので、linode を使うことにしました。もちろんサーバ OS は Ubuntu 16.04 LTS を 使うことが前提条件です。

Web サーバと同様、ドメインも足がつかないように海外のサービスを使うことを考え、今回は GoDaddy を使ってみました。この GoDaddy は面白いことに日本語での情報を多く発信していて、 Web サイトやコントロールパネルも日本語が使えるという、妙なところに気合が入っています。なお ドメイン名は「パージする集まり」的な名前で、我ながら酷い命名だと自己嫌悪に陥りました。

なお、サーバを借りたりドメインを取るために経費が発生しますが、カネの流れから首謀者を特定で きるのもイヤなので、手数料がかかるのは承知の上でプリペイドクレジットカードの「バニラ Visa オ ンライン」を使ってみました。このサービスでは Google Play や Webmoney のようにコンビニでプ リベイドカードを買い登録することで決済できるようになる、匿名性の高いサービスなのに、私のよう に悪用する人間が増えたのか、2016 年 12 月にサービスそのものを閉じてしまい、現在は利用するこ とができない状況となっています。

#### 7.3 開発環境の整備

アフィリエイトサイトを作るということで、漠然と「Web アプリを書く」という観点で進めていた ので、開発環境は普通の Ubuntu デスクトップ環境に JetBrains の IntelliJ IDEA Ultimate を使い ました。

Web アプリを書くという観点からすれば、フレームワークや言語によって特化した IDE を使っても よいのですが、どうせ 1 つの言語だけで済む話ではなくなる上にライセンス的にサブスクリプションを 継続すると、2 年目・3 年目以降のライセンス価格がディスカウントされるという魅力があり、全部入 りのものを購読しています。

インストールも Ubuntu make を使うとこのように簡単にインストールできるので非常に便利です。

\$ sudo apt-add-repository ppa:ubuntu-desktop/ubuntu-make \$ sudo apt-get update sudo apt-get install ubuntu-make

なお、Web アプリのフレームワークは個人的な趣味で Laravel を使いました。サーバのセットアッ プも特に普通の LAMP スタックな Web サーバを作るということで面白みもない感じで淡々と進めま した。この記事を読むような方にはイマサラな感じなので、ざっくり省略してしまいます。

## 7.4 特筆すべき「ておくれ」項目

このプロジェクトというか私のストレス発散場所ですが、時間の開いているときに少しずつ機能など を追加していく形で開発していたのですが、サイトを閉鎖してしまった今はソースコードレポジトリく らいしか資料が残っていない状況です。基本的に、DTI で準備している動画をそのままサイトで流し て、気に入ったら「サイトで登録する」という流れです。

そんな中、色々頭がおかしいフィーチャーを思い出しながら紹介します。

#### 7.4.1 HTML・CSS・Javascript の圧縮

あまり「ておくれ」とは言えないところかもしれませんが、アダルトサイトでは通信量を 1 バイトで も削りたい欲求があるのかと考え、HTML や CSS や Javascript は最小化してサーバに配備すること にしました。

しかし単に「最小化」と言っても手作業でやってる暇はありません。Laravel では Laravel Elixir と いう基本的な Gulp タスクが実装されているので、これに乗っかる形でリスト 7.1 のような Gulpfile を買いてみました。無駄に require('laravel-elixir-html-minify'); しているところ、我ながら中 二病的な何かを感じます。

#### リスト 7.1: minify 指定している Gulpfile

```
process.env.DISABLE_NOTIFIER = true;
var elixir = require('laravel-elixir');
require('laravel-elixir-html-minify');
...(略)...
elixir(function(mix) {
       ...(略)...
    // Composer サードパーティライブラリのインストール
   mix.copy(
            'vendor/components/bootstrap/css/bootstrap-theme.min.css',
           'public/css/bootstrap-theme.min.css')
        .copy(
            'vendor/components/bootstrap/fonts',
            'public/fonts')
    ...(略)...
}
```
#### 7.4.2 ヘンタイな URL Route

Laravel では、リクエストがあった URL に対してどのコントローラに制御を渡すのかというのを Route という概念で制御します。

リスト 7.1 の /home のように記述するのが普通なのですが、その後ろの指定は何なんでしょう? これは表 7.1 のように動画のカテゴリに対して数字を対応付けているのですが、/category/ の後に 数字をたくさんつなげて動画の絞り込みを行うために作ったものです。無限にいくらでもつけられれば よかったのですが、うまいやり方が見つからなかったので、最大 50 個までカテゴリを検索対象に追加 できるようにしていました。

#### 表 7.1: 動画のカテゴリ名

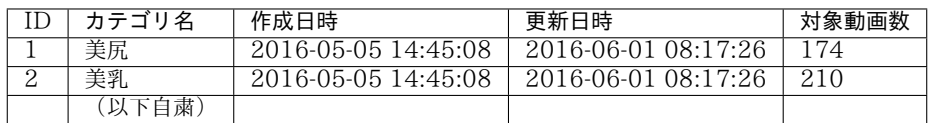

/category/1/2 へのアクセスは「美尻」かつ「美乳」のカテゴリタグの両方を持つ動画をリストアッ プする形です。

#### リスト 7.2: ヘンタイな Route 記述

```
...(略)...
Route::get('/home', 'HomeController@index');
 ...(略)...
for ( i = 50 ; i > 1 ; i = - ) {
    $path_str ='';
    for (\bar{\$}j = 1 ; \hat{\$}j < \hat{\$}i ; \hat{\$j++}) {
         $path_str = ' / {id' . $j . '}';}
    Route::get('/category' . $path_str, 'CategoryController@show');
}
```
### 7.4.3 バッチ系コマンド

一般的な Web アプリの場合、アプリケーションの挙動の機転は何らかのユーザの操作なのですが、 それ以外に「勝手に動いてほしいバッチ系の処理」というのも存在します。

Laravel の場合には、CLI 実行コマンドを準備する機構が含まれていて比較的簡単にバッチ系 のコマンドを書くことができるのですが、今回のサイトではこんなものを準備していたようです (app/console/Commands)。

# 「うぶんちゅ! まがじん ざっぱ〜ん♪」バックナンバー

vol.1(2013 年N<br>H Enju Lea<br>H バ 長南 浩 月月20 日発行)<br>・・・・・・・・・ **表紙** 瀬尾浩史 プチ帰ってきた『行っとけ! Ubuntu 道場!』 特別編 hito Ubuntu で作るおうち録画環境 kazken3 Unity から自由を奪還せよ 柴田充也 これで完璧!! Ubuntu で印刷 again! おがさ わらなるひこ Enju Leaf でつくるオレオレ蔵書管理サー Ubuntu マシンで艦これを動かして遠隔プ レイできる環境を作ってみた 鶴ノ子餅すあま SD 連載 Ubuntu Monthly Report におけ る動物の変遷 SoftwareDesign 編集部 金田冨士男 This is me, with Ubuntu. おしえたかし うぶんちゅ まがじん ざっぱーん Vol.01 発 刊おめでとう 水野源 Ubuntu と私 あわしろいくや 終わりに あわしろいくや 価格:500 円 販売サイト・体験版: [http://zapppaaan.freepub.jp/article/82821893.](http://zapppaaan.freepub.jp/article/82821893.html) [html](http://zapppaaan.freepub.jp/article/82821893.html) vol.2(2014 11<br>11<br>11 月5 日発行 表紙 Ubuntu 4.10 プチ帰ってきた『行っとけ! Ubuntu 道場!』 特別編 第二回 hito あのプロダクトは今!? 柴田充也 Ubuntu を「未来をうかがう」道具にする 長南 浩 普通の社会人が【録画環境】を (もう少し) やってみた kazken3 Ubuntu 10 歳、CUPS 15 歳 おがさわらなる ひこ Ubuntu 14.04/14.10 でも ATOK X 3 を動 かす あわしろいくや Ubuntu Studio フレーバー 7 周年 坂本 貴史 Ubuntu で Blink(1) mk2 を動かしてみる kazken3 Ubuntu8.04 はこんなだった あわしろいくや 人と Ubuntu と私 芝田 静間 第二弾おめでとうございます Ueno 私が愛してきた OS 達 長南 浩 普通の大学教員が【 Ubuntu 】やってみた。 おしえたかし 終わりに あわしろいくや 価格:700 円 販売サイト・体験版: [http://zapppaaan.freepub.jp/article/](http://zapppaaan.freepub.jp/article/105631657.html) [105631657.html](http://zapppaaan.freepub.jp/article/105631657.html) vol.3(2015 年 磁気センサーを使った冷蔵庫監視システム  $\check{ }$  かよちんとボクと、時々、録画 kazken3 月月 25 日発行)<br>\* <sup>25</sup> 日発行) 表紙 写真:水野源 OpenNebula で PCI passthrough おおた あきひこ Let' s note CF-RZ4 に Ubuntu をインス トールしてみる話 Rakugou 21 世紀の Device Tree 柴田充也 ちょーなんさんちのノート PC 事情 長南 浩 の構築 水野源 新し目の Mozc をビルドする あわしろいくや 著者紹介 編集後記 あわしろいくや 価格:700 円 販売サイト・体験版: [http://zapppaaan.freepub.jp/article/](http://zapppaaan.freepub.jp/article/156663726.html) [156663726.html](http://zapppaaan.freepub.jp/article/156663726.html) vol.4(2016 年 し あわしろいくや  $\overline{\phantom{0}}$  Ubuntu GNOME の再インストールと棚卸 月 30 日発行) 表紙 イラスト:よかぜ 艦これで学ぶ通信傍受入門 柴田充也 お得でおいしい SSL 証明書のとりかた 長南 浩 Xymon Maniax Hajime MIZUNO Ubuntu と知の巨象、Evernote との共存を めぐって Rakugou Blu-ray を Ubuntu で観よう kazken3 海外カンファレンスの楽しみ おがさわらなる ひこ 著者紹介 記録に残るものが記憶に残るもの〜あとが きに代えて〜 あわしろいくや 価格(Gumroad):500 円 価格(DLsite):756 円 販売サイト・体験版: [http://zapppaaan.freepub.jp/article/](http://zapppaaan.freepub.jp/article/173095293.html) [173095293.html](http://zapppaaan.freepub.jp/article/173095293.html)

 Ubuntu 16.04 と Windows 10 でデュアル れる あわしろいくや 表紙 イラスト:よかぜ 続 OpenNebula で PCIpassthrough おお たあきひこ snap パッケージを作ってみよう kazken3 HummingBoard/PT3 でつくる小型録画ベ アボーン ryunuda Cinnamon のおかしな翻訳にツッコミを入 ブート Rakugou LibreOffice Online で遊んでみよう おがさ わらなるひこ あとがき あわしろいくや 著者紹介 価格(Gumroad・BOOTH):700 円 価格(DLsite):972 円 販売サイト・体験版: [http://zapppaaan.freepub.jp/article/](http://zapppaaan.freepub.jp/article/176563093.html)

[176563093.html](http://zapppaaan.freepub.jp/article/176563093.html)

vol.5(2016

年

00

月

日発行)

総集編 1(2017 年 HummingBoard/PT3 でつくる小型録画ベ 4 snap パッケージを作ってみよう kazken3 **IIL Xymon Maniax** Hajime MIZUNO ⊙ 21 世紀の Device Tree 柴田充也 日発行) 表紙 イラスト:よかぜ 発刊に寄せて あわしろいくや Ubuntu を「未来をうかがう」道具にする 長南 浩 アボーン ryunuda LibreOffice Online で遊んでみよう おがさ わらなるひこ 関係者より一言 価格(Gumroad・BOOTH):700 円 価格(DLsite):972 円 販売サイト・体験版: [http://zapppaaan.freepub.jp/article/](http://zapppaaan.freepub.jp/article/179274130.html) [179274130.html](http://zapppaaan.freepub.jp/article/179274130.html)

# うぶんちゅ! まがじん ざっぱ〜ん♪ Vol.6【体験版】

2017 年 4 月 9 日 v1.0.0 発行 著 者 team zpn 発行所 team zpn

(C) 2017 team zpn

- 1. OpenNebula の Private MarketPlaceApp
- 2. いかにして翻訳をするか
- 3. Ubuntu音楽再生アプリ探訪
- 4. 2017年のUbuntu 録画環境
- 5. Cyclograph で GPS を使わず自転車ライフログ
- 6. Docker のアプリコンテナとして Re:VIEW を動かそう
- 7. Ubuntu で血迷って アダルトサイトを作ってみた話
- 8 特別コラム

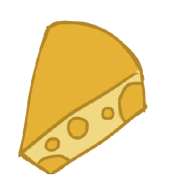

発行● team zpn